## **Configuring PowerSC MFA High Availability.**

I was thrown an interesting challenge a short while ago, and thought I would share the solution. While the IBM PowerSC MFA 1.3 installation and configuration guide covers setting up PowerSC MFA for high availability, it requires shared storage to be configured between the two MFA Servers. Unfortunately my customer only had IP connectivity between their two data centres, and I don't think that they would be impressed if I had added complexity by including GLVM replication in the mix.

As the only component that needs to be replicated is the Postgres database, I thought I would configure and test Postgres replication (warm standby) and confirm that it will work with PowerSC. The steps to configure Postgres replication for PowerSC MFA and switch sites is provided below. Please feel free to contract me if you have further questions.

Antony Steel Belisama Pte. Ltd. antony.steel@belisama.com.sg

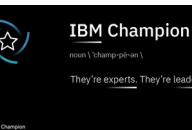

## **Postgres Write Ahead Logs (WAL)**

Postgres replication was configured using Postgres WAL (write ahead logging). Replication was configured using the Private network:

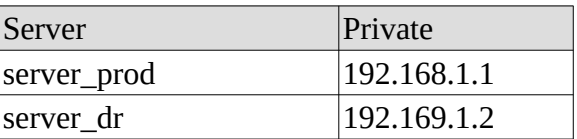

The first step was to create a postgres replication user as root:

sudo -u postgres createuser -U postgres -P -c 5 --replication replicamfa and then set the password.

## **Configuring replication**

As the postgres user, configure replication on the primary node (Stop the MFA daemon before making changes).

On the Primary node:

## Stop the database:

pg\_ctl -D /opt/IBM/powersc/MFA/mfadb stop

Modify the /opt/IBM/powersc/MFA/mfadb/pg\_hba.conf file, as in [Text 1](#page-1-0)

| # TYPE   | DATABASE                  | <b>USER</b> | <b>ADDRESS</b>                                                     | <b>METHOD</b> |  |
|----------|---------------------------|-------------|--------------------------------------------------------------------|---------------|--|
|          |                           |             | # "local" is for Unix domain socket connections only               |               |  |
| local    | all                       | all         |                                                                    | trust         |  |
|          | # IPv4 local connections: |             |                                                                    |               |  |
| host all |                           | all         | 127.0.0.1/32                                                       | trust         |  |
| host all |                           | all         | 192.169.1.2/32                                                     | trust         |  |
| host all |                           | all         | 192.168.1.1/32                                                     | trust         |  |
|          | # IPv6 local connections: |             |                                                                    |               |  |
| host     | all                       | a11         | :1/128                                                             | trust         |  |
|          |                           |             | # Allow replication connections from localhost, by a user with the |               |  |
|          | # replication privilege.  |             |                                                                    |               |  |
| local    | replication               | all         |                                                                    | trust         |  |
| host     | replication all           |             | 127.0.0.1/32                                                       | trust         |  |
| host     | replication               | all         | :1/128                                                             | trust         |  |
| host     | replication               | replicamfa  | 192.168.1.1/32 md5                                                 |               |  |
| host     | replication               | replicamfa  | 192.169.1.2/32 md5                                                 |               |  |
|          |                           |             |                                                                    |               |  |
|          |                           |             |                                                                    |               |  |

<span id="page-1-0"></span>*Text 1: pg\_hba.conf*

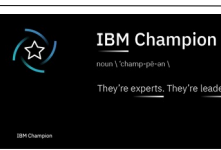

Modify /opt/IBM/powersc/MFA/mfadb/postgresql.conf file, as in [Text 2](#page-2-1)

```
<code>max_connections = 100</code> \qquad \qquad \# (change requires restart)</code>
shared_buffers = 128MB # min 128kB
dynamic_shared_memory_type = posix # the default is the first option wal_level = replica \# minimal, replica, or logical
wal_level = replica # minimal, replica, or logical
wal_log_hints = on # also do full page writes of non-
critical updates
max_wal_senders = 10 # max number of walsender processes
wal_keep_segments = 10 # in logfile segments, 16MB each; 0 disables
wal_receiver_status_interval = 5s # send replies at least this often
hot_standby_feedback = on \qquad \qquad \# send info from standby to prevent
log_timezone = 'Asia/Singapore'
datestyle = 'iso, mdy'
timezone = '[your TZ]'<br>lc messages = 'en US'
lc\_mesages = 'en\_US'   # locale for system error message lc\_monetary = 'en\_US'   # locale for monetary formatting
lc_monetary = 'en_US' # locale for monetary formatting<br>lc_numeric = 'en_US' # locale for number formatting<br>lc_time = 'en_US' # locale for time formatt
                                           # locale for number formatting
                                                    # locale for time formatting
default_text_search_config = 'pg_catalog.english'
```
<span id="page-2-1"></span>*Text 2: postgresql.conf*

Create the replication slots

select \* from pg\_create\_physical\_replication\_slot('prod\_slot'); select \* from pg\_create\_physical\_replication\_slot('dr\_slot');

Start the database

pg\_ctl -D /opt/IBM/powersc/MFA/mfadb start

On the Standby Node:

Make sure that both the pmfad daemon and database are not running then remove all the files in the DB directory (/opt/IBM/powersc/MFA/mfadb)

Copy the current DB from the primary Server, see [Text 3](#page-2-0)

pg\_basebackup -Xs -d "hostaddr= 192.168.1.1 port= 5432 user= replicamfa password= [replica user password]" -D /opt/IBM/powersc/MFA/mfadb -v -Fp pg\_basebackup: initiating base backup, waiting for checkpoint to complete pg\_basebackup: checkpoint completed pg\_basebackup: write-ahead log start point: 0/2000028 on timeline 1 pg\_basebackup: starting background WAL receiver pg\_basebackup: write-ahead log end point: 0/20000F8 pg\_basebackup: waiting for background process to finish streaming ... pg\_basebackup: base backup completed

<span id="page-2-0"></span>*Text 3: Replicating initial configuration to standby*

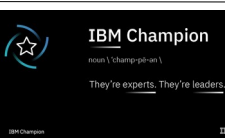

Create a recovery configuration file in /opt/IBM/powersc/MFA/mfadb as in [Text 4](#page-3-0)

```
standby_mode = on
recovery_target_timeline = 'latest'
primary_conninfo = 'hostaddr= 192.168.1.1 port= 5432 user= replicamfa 
password = [replica user password]'
primary_slot_name = 'prod_slot'
trigger_file = pg_replication_trigger
```
<span id="page-3-0"></span>*Text 4: recovery.conf*

Now start the database and confirm that there are no errors pg\_ctl -D /opt/IBM/powersc/MFA/mfadb start

Start the MFA daemon on the Primary Server and check using the GUI.

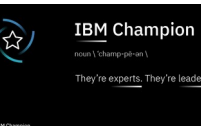

**Switching active Postgres DB between Servers.**

In this example the MFA Primary instance is active on the Production Server and we will perform a smooth switch to the standby server.

In the scenario below, ServerA is the currently active Server and ServerB is the standby

**On the ServerA (active) Server**

Run the following steps:

- 1. As root stop the MFA Server: stopsrc -s pmfad
- 2. As postgres stop the database: pg\_ctl -D /opt/IBM/powersc/MFA/mfadb stop
- 3. Check the replica slots exist, see [Text 5](#page-4-0)

```
postgres=# select slot_name, slot_type, active from 
pg_replication_slots;
  slot_name | slot_type | active
  --------------+-----------+--------
 ServerA_slot | physical | f
ServerB_slot | physical | f
(2 rows)
```
<span id="page-4-0"></span>*Text 5: List the replica slots*

**On ServerB (the new active) Server**

Run the following steps:

- 1. As the postgres user, promote the database to primary: pg\_ctl -D /opt/IBM/powersc/MFA/mfadb promote
- 2. As root start the PowerSC MFA daemon startsrc -s pmfad
- 3. Check the operation of the MFA GUI

**On ServerA (the old active) Server** As the postgres user, run the following steps

1. Perform a recovery against the new Primary server as postgres user: pg\_rewind --target-pgdata /opt/IBM/powersc/MFA/mfadb --sourceserver='host= ServerB port=5432 user=postgres dbname=postgres' -P

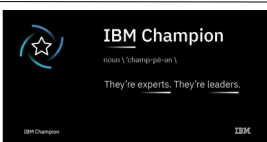

2. Create the recovery configuration file in /opt/IBM/powersc/MFA/mfadb as in [Text 6](#page-5-0):

```
recovery_target_timeline = 'latest'
standby_model = onprimary_conninfo = 'hostaddr= SErverB port=5432 user=replicamfa 
password = [replica user password]'
primary_slot_name = 'ServerB_slot'
```
<span id="page-5-0"></span>*Text 6: recovery.conf*

3. Start the database: pg\_ctl -D /opt/IBM/powersc/MFA/mfadb start

**References**

IBM PowerSC Standard Edition Version 1.3.0 IBM PowerSC Multi-Factor Authentication Version 1.3.0 Installation and Configuration IBM PowerSC Multi-Factor Authentication Version 1.3.0 User's Guide PostgreSQL 10.17 Documentation The PostgreSQL Global Development Group Postgres warm standby configuration:<https://www.postgresql.org/docs/13/warm-standby.html>

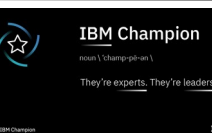